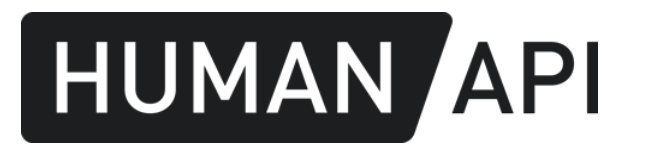

# Human API Reports

Integration guide

## Table of content

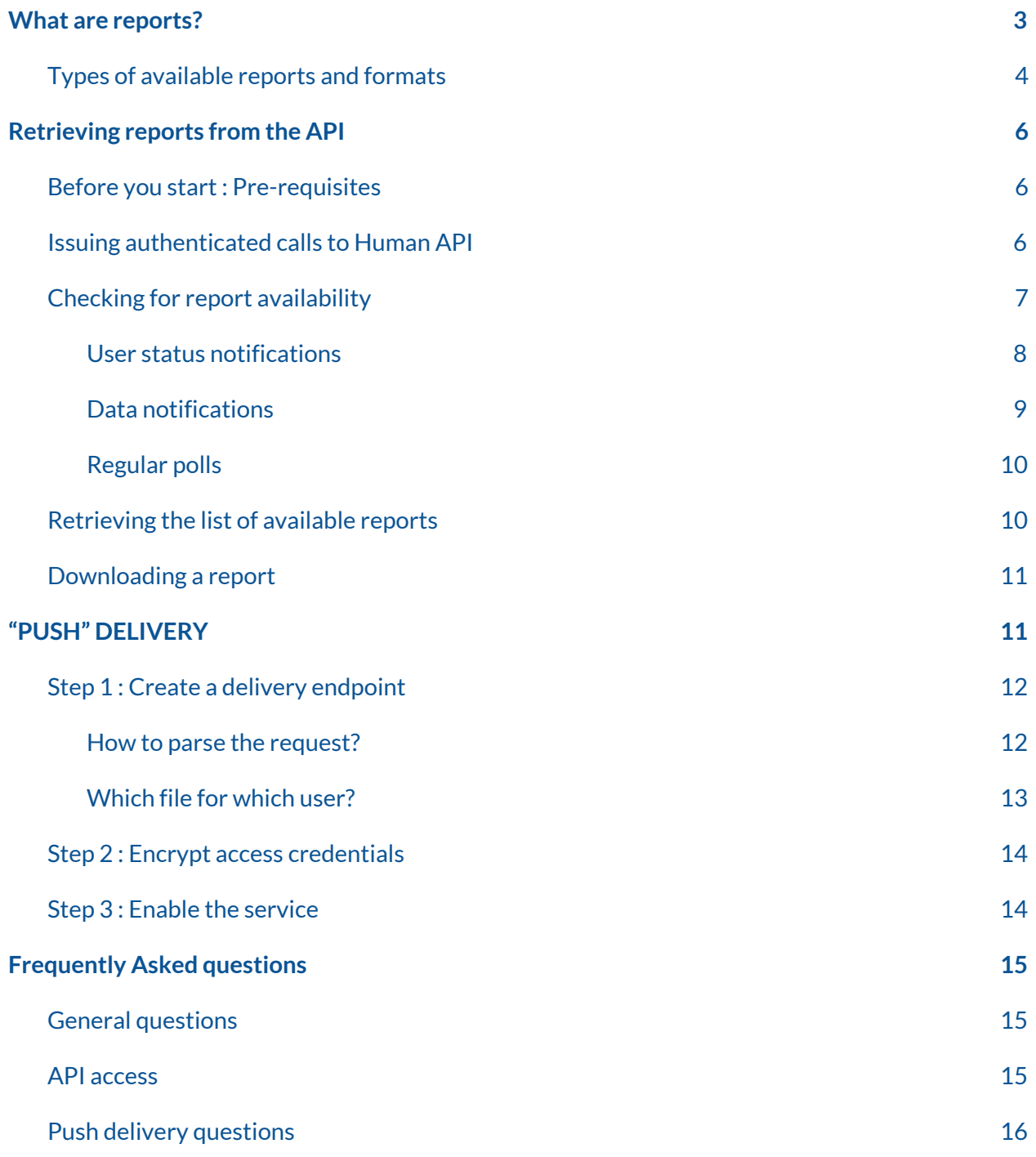

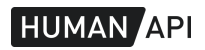

## <span id="page-2-0"></span>What are reports?

Reports are distinct representations of electronic health records. Different reports are designed to serve different use cases. Human readable reports are available in PDF or HTML while reports for programmatic use cases are available as JSON.

Reports are compiled shortly after we get an authorization from an individual and retrieve the data from their healthcare providers. There are several ways for developers to know exactly when a report is available to download.

There are different ways to download a report. Either manually from our *[Enterprise](https://portal.humanapi.co/) Portal* or automatically, [using](#page-5-0) the API or an automated "push" [delivery](#page-10-1) system.

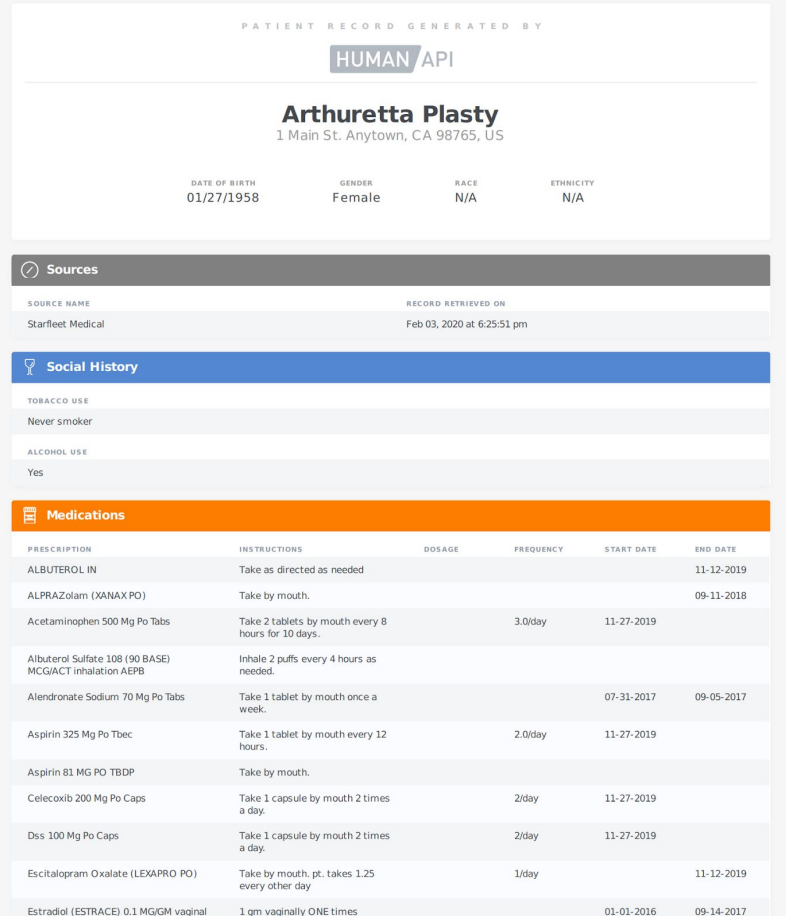

Example report rendered as a PDF document.

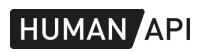

## <span id="page-3-0"></span>Types of available reports and formats

You may want the data to be organized and presented differently to meet your use case. You may need to see the entirety of a patient's medical record or a concise version. You may want to have the data organized historically or grouped by types. You may want to surface specific details only, such as lab results.

We provide a set of standard reports representing the same underlying patient medical record. You can download the reports in JSON, HTML or PDF.

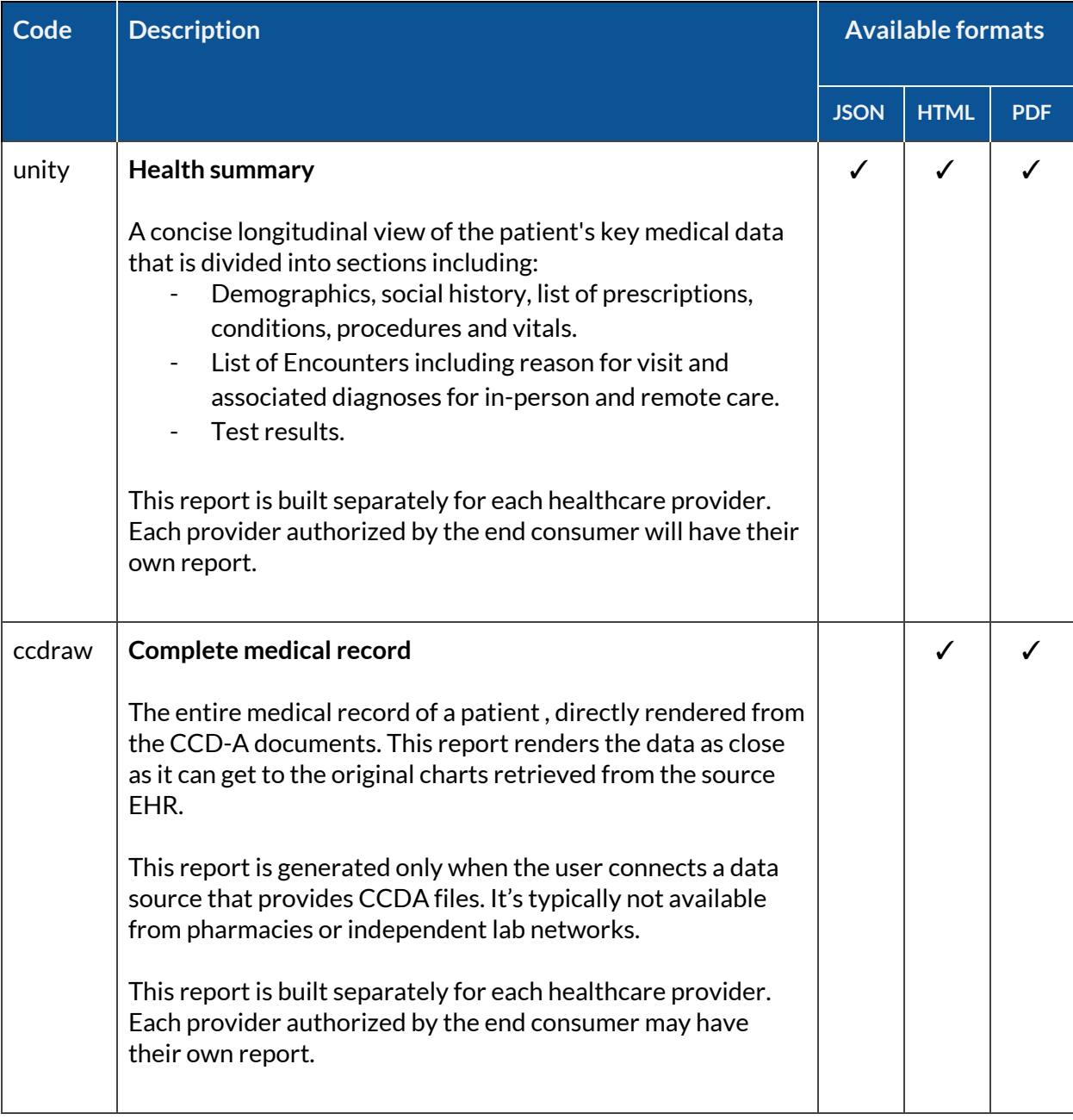

Below, a list of the standard reports that we make available.

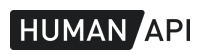

| apidata  | <b>Bulk export of the clinical API</b>                                                                                                    |  |  |
|----------|----------------------------------------------------------------------------------------------------|--|--|
|          | This report aggregates the output of the main clinical API<br>endpoints for a given individual. It's equivalent to calling all<br>the Clinical API endpoints (except ccd and narratives) and<br>concatenating the responses together. |  |  |
| timeline | Chronological health history                                                                                                    |  |  |
|          | This is a longitudinal view of a user's data organized in a<br>timeline.                                                                                                    |  |  |

Table 1: List of standard reports

The standard report set covers the majority of use cases. If you don't find what you need in this list, you can either request a custom report, or build your own. We're happy to help in both cases.

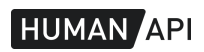

## <span id="page-5-0"></span>Retrieving reports from the API

You can query our data API from your application to retrieve reports and import them into your system. We recommend this method because it's the most efficient and flexible.

## <span id="page-5-1"></span>Before you start : Pre-requisites

- You should have an active customer account. Make sure you already have a client application's credentials (*client\_id* and *secret*), you'll need them to make authenticated API calls.
- You are able to initiate connections, either using invite links or embedding the Connect widget in your application.
- You have a [notification](https://reference.humanapi.co/docs/notifications) endpoint setup and accepting requests. This is not absolutely required but we strongly recommend that you use this feature.

If you don't have one of the above, or you're not sure, please get in touch with our support engineers. We're happy to help.

## <span id="page-5-2"></span>Issuing authenticated calls to Human API

When you want to query a user's health data, you must first get an access token by issuing a POST request to our authentication service with your application's credentials (client\_id and secret) and a client\_user\_id.

The request looks like this :

```
POST /v1/connect/token HTTP/1.1
Host: auth.humanapi.co
Content-Type: application/json
Cache-Control: no-cache
{
  "client_id": "your_client_id",
  "client_secret": "your_client_secret",
  "client_user_id": "unique_identifier",
  "type" : "access"
}
```
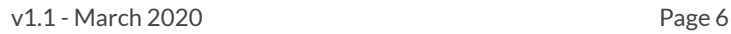

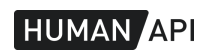

| <b>Attribute</b> | <b>Type</b>   | <b>Description</b>                                               |
|------------------|---------------|------------------------------------------------------------------|
| client id        | <b>String</b> | Your client application identifier, provided to you by Human API |
| client_secret    | <b>String</b> | Your client application secret, provided to you by Human API     |
| client_user_id   | <b>String</b> | Your unique identifier of the user, such as the policy number.   |

Table 2 : Access token request attributes

A successful response to the request above should look like this

```
{
 "access_token":"your-access-token",
 "expires_in": 86400,
 "token_type":"Bearer",
 "refresh_token":"Rz0MpkCQVmdeDkZ3"
}
```
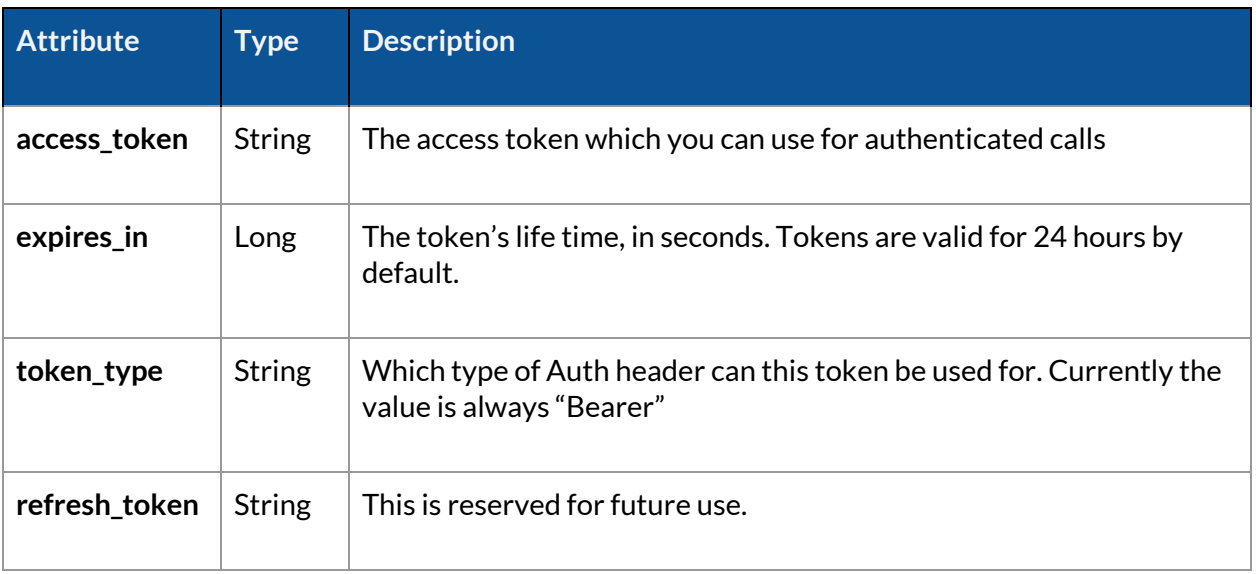

Table 3 : Access token response attributes

## <span id="page-6-0"></span>Checking for report availability

Human API retrieves the data from Healthcare providers as soon as the user grants an authorization. The retrieval process is asynchronous by design.

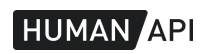

When the data becomes available, within a few minutes to a few hours, we will send you notifications. Alternatively, you can check by making a request to the data API.

If you elect to use pub/sub notifications, you will know that data is available when you get a user status notification or a data notification.

### <span id="page-7-0"></span>User status notifications

If you have a status notification endpoint configured, we will post a notification to your endpoint whenever the user's status changes.

A user notification looks like this :

```
{
  "clientUserId":"12345678",
  "endpoint":"https://admin.humanapi.co/v1/users",
  "humanId":"ef14404e9860776f6300e3e4cb10f84a",
  "updatedAt":"2020-01-30T21:20:54.316Z",
  "property":"status",
  "value":"All Synced"
}
```
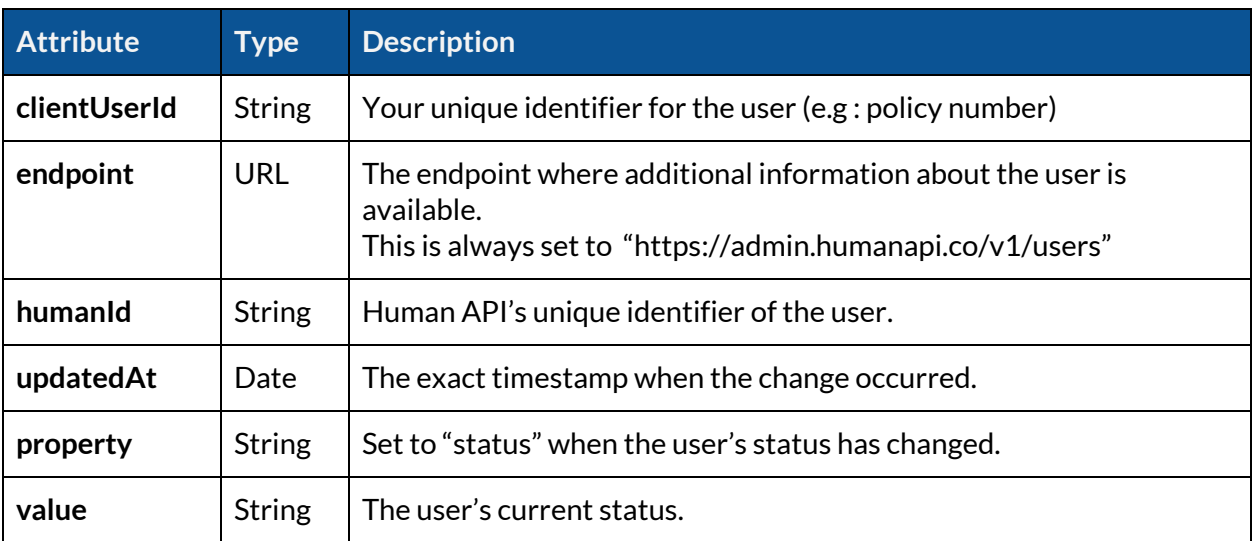

Table 4 : Status notification payload attributes

Below, the value you may encounter for the status attribute :

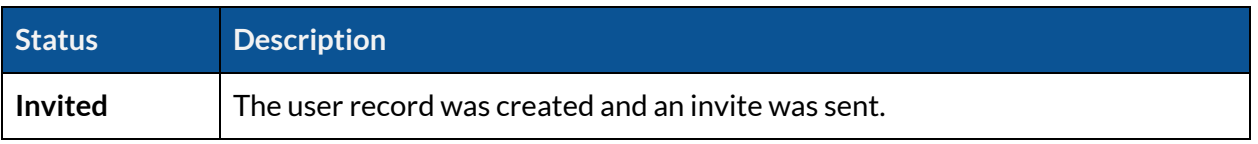

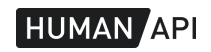

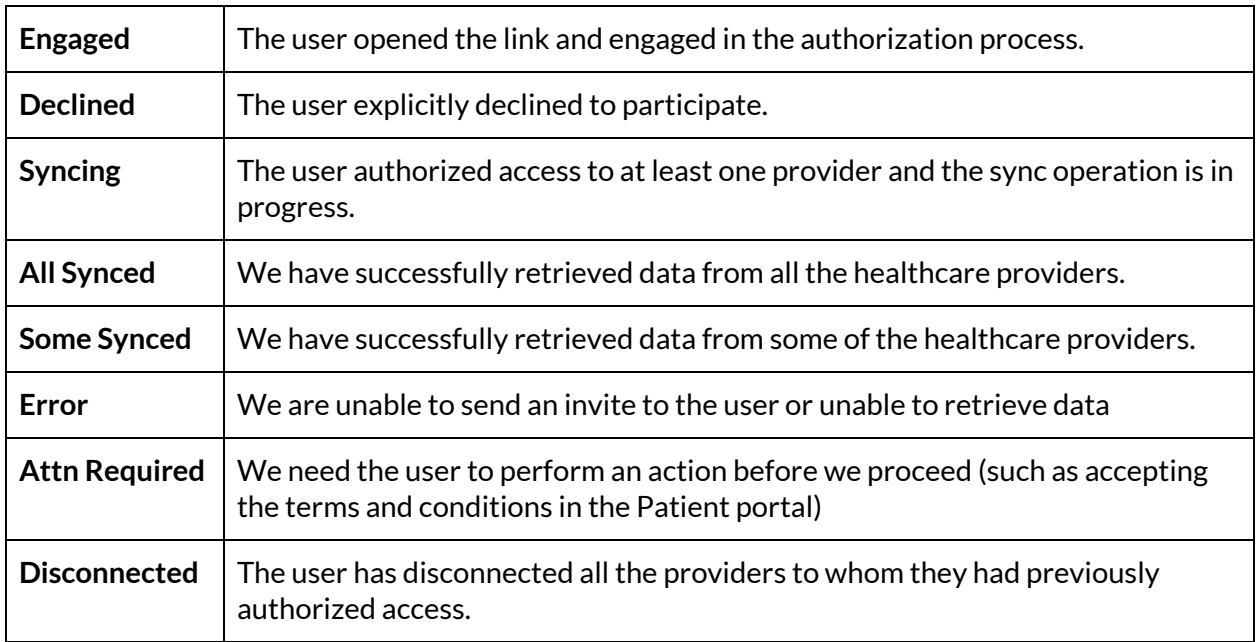

Table 5 : Relevant user status values

### <span id="page-8-0"></span>Data notifications

If you use Human API's data [notifications](https://reference.humanapi.co/docs/notifications) feature, we will post a notification to your endpoint whenever a new report is available or when an existing report is updated.

Unlike user status notifications, the data notifications will tell you exactly which type of report is available. You get a separate notification for each report.

A report notification looks like this :

```
{
  "type":"unity",
  "endpoint":"https://api.humanapi.co/v1/human/medical/reports",
  "objectId":"a2549f89f15a1cf03e6b4e21",
  "updatedAt":"2020-01-30T21:20:54.316Z",
  "humanId":"4c7424188d8a750d0e15e17318775dc0",
  "action":"created"
}
```
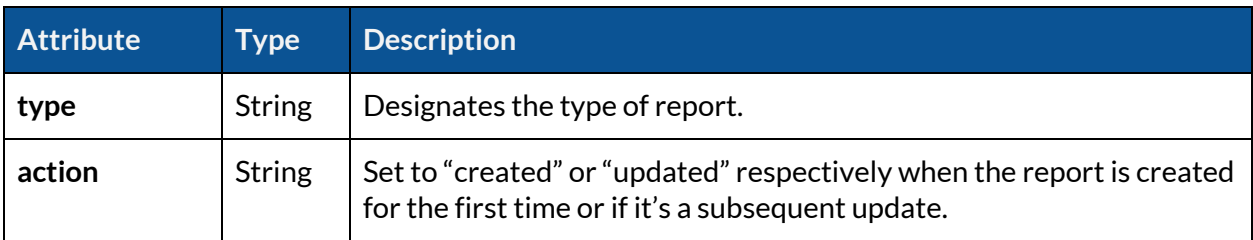

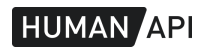

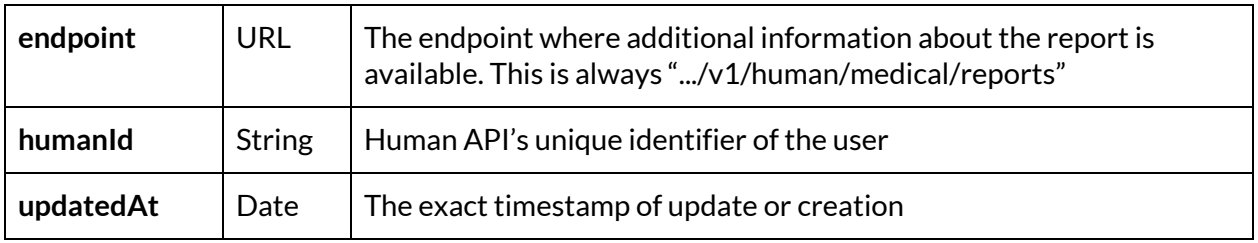

Table 6 : Notification payload attributes

You can distinguish a report notification from others by checking the value of its "endpoint" attribute, which is always set to "<https://api.humanapi.co/v1/human/medical/reports>".

To identify the user, you can rely on the humanId attribute, which is supplied to you when the user was initially created.

Please remember to comply with the specifications and respond to all notifications, not just those of interest, in less than 3 seconds.

#### <span id="page-9-0"></span>Regular polls

If you don't have notifications setup, your alternative (not recommended) is to poll the API on regular intervals to check which reports are available, if any. You can refer to the next section [\(Retrieving](#page-9-1) the list of available reports) to implement this solution

## <span id="page-9-1"></span>Retrieving the list of available reports

To get the list of all the reports available for a given user, you can issue an [authenticated](#page-5-2) call to the API's /human/medical/reports endpoint.

```
GET /v1/human/medical/reports HTTP/1.1
Host: api.humanapi.co
Content-Type: application/json
Cache-Control: no-cache
Authorization: Bearer your-access-token
```
An example of a successful response to the request above, showing 2 available reports :

```
\overline{[}{
    "id": "5e2f95696f90f40019a992b7",
    "createdAt": "2020-01-28T01:59:05.049Z",
    "updatedAt": "2020-01-28T01:59:33.312Z",
    "name": "apidata"
  },
```
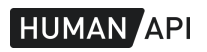

```
{
    "id": "5e2f95696f90f40019a992ba",
    "createdAt": "2020-01-28T01:59:05.049Z",
    "updatedAt": "2020-01-28T01:59:33.312Z",
    "name": "unity",
    "organization": {
        "href": "/medical/organizations/5b1daf3f079c652eaf41fd23",
        "id": "5b1daf3f079c652eaf41fd23",
        "name": "Starfleet Medical"
   }
 }
]
```
## <span id="page-10-0"></span>Downloading a report

To get the content of a report, you can issue an [authenticated](#page-5-2) call to the /human/medical/reports endpoint, identifying the report by its unique id.

Below, an example request to retrieve a PDF version of the report identified by "123456".

```
GET /v1/human/medical/reports/123456/raw?format=pdf HTTP/1.1
Host: api.humanapi.co
Content-Type: application/json
Cache-Control: no-cache
Authorization: Bearer your-access-token
```
Some reports are available in multiple formats (JSON, HTML, or PDF). To specify which format you want, you can include a query string parameter "format" and set its value to the desired format (pdf, json or html). The response body will contain the data and the "content-type" header will be set accordingly (e.g : text/html when the format is html).

<span id="page-10-1"></span>If you request a report in a format that is not supported, the API will return an error response with a status code of 400 or 415.

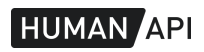

## "PUSH" DELIVERY

As an alternative (or complement) to downloading data from the API, we can push the reports to your servers as soon as they are compiled.

We recommend using this automated delivery method in the following cases :

- You want the records for all the users authorizing your app.
- You have a high volume of users and you want to streamline the data delivery workflow without having to build an API integration.
- You prefer not to use the Human API portal to download health records.

This section is a step-by-step guide to configure and activate the automated delivery service using an HTTP endpoint. We also offer an alternative transport method using SFTP, which is not covered here albeit very similar.

## <span id="page-11-0"></span>Step 1 : Create a delivery endpoint

A delivery endpoint is a HTTP service that you build and host. It must :

- Accept public connections
- Use HTTPS
- Require basic HTTP authentication (RFC7617).

#### <span id="page-11-1"></span>How to parse the request?

When the report is ready, our system will upload it automatically to the delivery endpoint by issuing a multipart POST request with the file's content as an attachment.

Each post request will enclose one file containing the data from a single provider. If the user connects multiple providers, you'll get multiple separate requests.

Here is an example request :

```
POST /your/endpoint HTTP/1.1
Host: yoursever.yourdomain.com
Authorization: Basic dXNlcm5hbWU6cGFzc3dvcmQ=
cache-control: no-cache
Content-Disposition: form-data; name="pdf"; filename="humanid-sourceid.pdf"
```
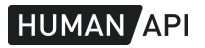

```
------WebKitFormBoundary7MA4YWxkTrZu0gW--
```

```
...the file content here
```
We will exclusively issue OPTIONS and POST requests to that endpoint, you can safely reject other HTTP methods.

After processing the request, you should reply with 200 or 201.

Please note that the request's content type may vary depending on the file format of the report. Depending on your configuration, you may get PDF, ZIP and JSON files.

### <span id="page-12-0"></span>Which file for which user?

You can identify the user based on the file name. We use a flexible naming convention that we can configure for your specific needs.

By default, the attached files follow a naming convention <humanId>-<sourceId>.pdf

Where <humanId> is Human API's unique user identifier, and sourceId is a unique source (provider) identifier.

You can safely split the filename using the character "-" as a separator.

Example :

c0898124e7b12082f200967fe5954bb9-562076d6d8f3ddc64913e947.pdf

Should match the user with humanId = c0898124e7b12082f200967fe5954bb9 and the sourceId 562076d6d8f3ddc64913e947.

The file naming is configurable. A given document can be named using any combination of fields in the table below.

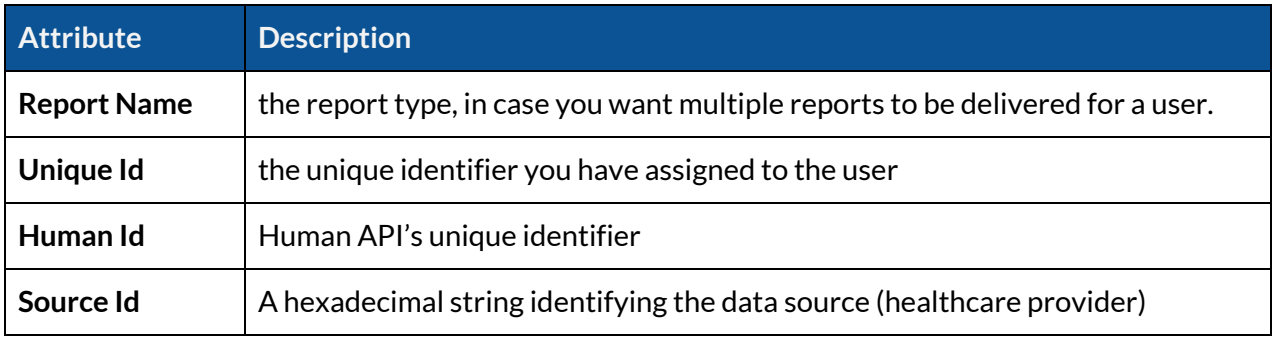

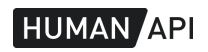

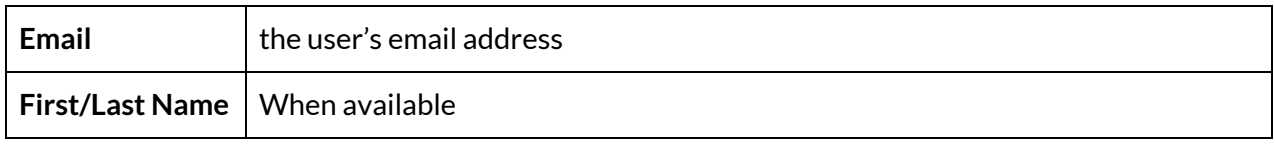

Table 7 : Fields available for naming uploaded files

## <span id="page-13-0"></span>Step 2 : Encrypt access credentials

Your delivery endpoint should require Basic HTTP authentication with a username and password of your choice. You can supply those credentials to Human API through a secure channel.

We recommend using *[jass](https://github.com/jschauma/jass)* or open ssl for encrypting the credentials. Our public key is available upon request.

## <span id="page-13-1"></span>Step 3 : Enable the service

The automatic delivery service is disabled by default. Please submit a request to Human API to activate it for your client app. Your request should include :

- The clientId for which you want the feature to be enabled
- The URL of your delivery [endpoint](#page-11-0)
- Encrypted HTTP [credentials](#page-13-0) as a text file.
- Which report(s) you want to be delivered
- Your preferences for naming files.

As soon as the service is enabled, you'll start receiving files for all the subsequent data synchronizations.

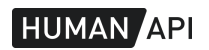

## <span id="page-14-0"></span>Frequently Asked questions

## <span id="page-14-1"></span>General questions

#### **How big are the files?**

Most files will be smaller than 1MB. However, the file size is commensurate to the amount of data available for the user. You should be able to accept arbitrarily big payloads of up to 10MB.

#### **How long does ittake to getthe files ?**

The documents are compiled AFTER a data sync is complete. The process is asynchronous and may take up to 30mn.

#### **Can I getthe medical codes for conditions and prescriptions ?**

Yes, the codes are attached to individual data points such as labs, vitals, medications and conditions. You'll find them in the payload when you download a report in JSON format.

#### **I have multiple client apps, can I use this method with all ofthem ?**

Yes, you can do this for all your apps or only some of them.

### <span id="page-14-2"></span>API access

#### **I'm getting multiple notifications for the same report. What should I do?**

Occasionally we run a second normalization pass on a user's data. That happens shortly after the initial retrieval process (5 to 30mn). Reports are refreshed as a side effect of that second pass.

When you get a subsequent notification, we recommend that you download the report again and replace the initial version with the new one.

#### **Do I need to store the API access token?**

It is not necessary to store the access token. You may decide to keep it and reuse it until it expires or request a new token every time you need to query the API.

#### **Why do I keep getting an HTTP 415 status code when Itry to download a report**

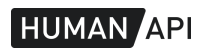

This error is returned when you try to download a report in a format that is not supported. For example, a timeline report doesn't have a PDF representation. Check the list of [standard](#page-3-0) reports to verify if the report/format pair that you request is supported

## <span id="page-15-0"></span>Push delivery questions

#### **What if I want to use FTP instead of HTTP?**

We support SFTP as a transport layer for automated delivery. The setup procedure is very similar and involves exchanging credentials. Feel free to get in touch with our support team if you want to know more.

#### **Do I get a new document when new data is available for a user?**

If you have the continuous sync feature enabled, we generate a new file and push it to you every time we retrieve new data. We also deliver additional files when a user connects an additional provider.

#### **What happens when my delivery endpoint is down?**

If the request to your endpoint fails or times out, we will keep retrying for up to 48 hours. A high error rate will trigger an alert on our side and we will notify you of the issue.

Questions? You can send an email to [support@humanapi.co](mailto:support@humanapi.co) for enquiries and support requests. We are happy to help.

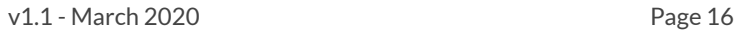

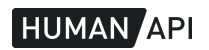